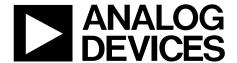

# Evaluation Board User Guide UG-323

One Technology Way • P.O. Box 9106 • Norwood, MA 02062-9106, U.S.A. • Tel: 781.329.4700 • Fax: 781.461.3113 www.analog.com

### **Evaluation Board for the AD5111 Digital Potentiometer**

#### **FEATURES**

Full-featured evaluation board for the AD5111
Several test circuits
Various ac/dc input signals
PC control via a separately purchased system demonstration platform (SDP)
PC control software

#### **PACKAGE CONTENTS**

EVAL-AD511xSDZ evaluation board

CD that includes
Self-installing software that allows users to control the
board and exercise all functions of the device
Electronic version of the AD5111 data sheet
Electronic version of the UG-323 user guide

#### **GENERAL DESCRIPTION**

This user guide describes the evaluation board for evaluating the AD5111—a single-channel, 128-position, nonvolatile memory digital potentiometer.

The AD5111 supports single-supply 2.3 V to 5.5 V operation, making the device suited for battery-powered applications and many other applications, offering guaranteed low resistor tolerance errors of  $\pm 8\%$  and high bandwidth while allowing up to  $\pm 6$  mA current density in the A, B, and W pins.

A simple 3-wire up/down interface allows manual switching or high speed digital control with clock rates up to 50 MHz. The EVAL-AD5111SDZ can operate in single-supply mode and incorporates an internal power supply from the USB.

Complete specifications for the AD5111 part can be found in the AD5111 data sheet, which is available from Analog Devices, Inc., and should be consulted in conjunction with this user guide when using the evaluation board.

#### DIGITAL PICTURE OF EVALUATION BOARD WITH SYSTEM DEMONSTRATION PLATFORM

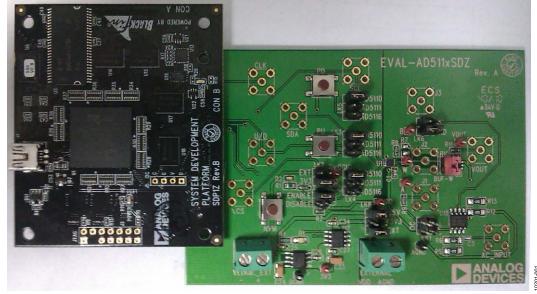

Figure 1.

# **UG-323**

# **Evaluation Board User Guide**

# **TABLE OF CONTENTS**

| Features                                                   |   |
|------------------------------------------------------------|---|
| Package Contents                                           |   |
| General Description                                        |   |
| Digital Picture of Evaluation Board with System Demonstrat |   |
| Revision History                                           | 2 |
| Evaluation Board Hardware                                  | 3 |
| Power Supplies                                             | 3 |
| Link Options                                               | 3 |

| Test Circuits                           |
|-----------------------------------------|
| Evaluation Board Software               |
|                                         |
| Installing the Software                 |
| Running the Software                    |
| Operating the Software                  |
| Evaluation Board Schematics and Artwork |
| Ordering Information                    |
| Bill of Materials                       |

### **REVISION HISTORY**

11/11—Revision 0: Initial Version

## **EVALUATION BOARD HARDWARE**

#### **POWER SUPPLIES**

The EVAL-AD5111SDZ supports using single power supplies.

The evaluation board can be powered either from the SDP port or externally by the EXTERNAL-1 and EXTERNAL-2 connectors, as described in Table 2.

All supplies are decoupled to ground using 10  $\mu F$  tantalum and 0.1  $\mu F$  ceramic capacitors.

#### **LINK OPTIONS**

One link option is incorporated in the evaluation board and should be set up before using the board. Table 1 describes the position of the link to control the evaluation board by a PC, via the SDP board, using the EVAL-AD5111SDZ. The functions of this link option is described in detail in Table 3.

Table 1. Link Options Setup for SDP Control (Default)

| Link No. | Option |
|----------|--------|
| LK8      | +5V    |

Table 2. Maximum and Minimum Voltages of the Connectors

| Connector Number | Label | Voltage                                         |
|------------------|-------|-------------------------------------------------|
| EXTERNAL-1       | VDD   | Analog positive power supply, VDD.              |
|                  |       | If connected to the SDP, it is 3.3 V to 5.5 V.  |
|                  |       | If controlled externally, it is 2.3 V to 5.5 V. |
| EXTERNAL-2       | AGND  | Analog ground, AGND.                            |

#### **Table 3. Link Functions**

| Link Number | Power Supply | Options                                                              |  |
|-------------|--------------|----------------------------------------------------------------------|--|
| LK8         | $V_{DD}$     | This link selects one of the following as the positive power supply: |  |
|             |              | +5V (from SDP).                                                      |  |
|             |              | +3V3 (from SDP).                                                     |  |
|             |              | EXT <sup>1</sup> (external supply from the EXTERNAL-1 connector).    |  |

<sup>&</sup>lt;sup>1</sup> If the part is powered using the external connector without connecting the SDP board, +5V jumper must be connected as well.

#### **TEST CIRCUITS**

The EVAL-AD5111SDZ incorporates several test circuits to evaluate the AD5111 performance.

#### DAC

The AD5111 can be operated as a digital-to-analog converter (DAC), as shown in Figure 2.

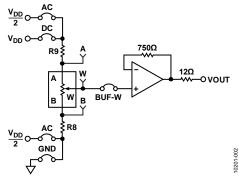

Figure 2. DAC

Table 4 shows the options available for the voltage references.

**Table 4. DAC Voltage References** 

| 1 1 2 1 2 1 2 1 2 1 2 1 2 1 2 1 2 1 2 1 |       |         |                                           |
|-----------------------------------------|-------|---------|-------------------------------------------|
| Terminal                                | Link  | Options | Description                               |
| Α                                       | LK1   | AC      | Connects Terminal A to V <sub>DD</sub> /2 |
|                                         |       | DC      | Connects Terminal A to V <sub>DD</sub>    |
| W                                       | BUF-W |         | Connects Terminal W to an output buffer   |
| В                                       | LK6   | AC      | Connects Terminal B to V <sub>DD</sub> /2 |
|                                         |       | GND     | Connects Terminal B to                    |
|                                         |       |         | analog ground                             |

The output voltage is defined in Equation 1.

$$V_{OUT} = (V_A - V_B) \times \frac{RDAC}{256} \tag{1}$$

where

*RDAC* is the code loaded in the RDAC register.  $V_A$  is the voltage applied to Terminal A (LK1 link).  $V_B$  is the voltage applied to Terminal B (LK6 link)

However, by using the R8 and R9 external resistors, the user can reduce the voltage of the voltage references. In this case, use the A and B test points to measure the voltage applied to the A and B terminals and recalculate  $V_{\rm A}$  and  $V_{\rm B}$  in Equation 1.

#### **AC Signal Attenuation**

The AD5111 can be used to attenuate an ac signal, which must be provided externally using the AC\_INPUT connector, as shown in Figure 3.

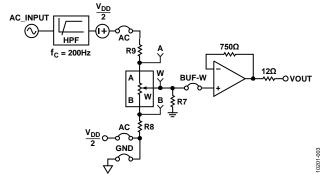

Figure 3. AC Signal Attenuator

Depending on the voltage supply rails and the dc offset voltage of the ac signal, various configurations can be used as described in Table 5.

**Table 5. AC Signal Attenuation Link Options** 

| Terminal | Link  | Options                | Description                                                                          |
|----------|-------|------------------------|--------------------------------------------------------------------------------------|
| A        | LK1   | AC                     | Remove dc voltage and biased the signal to V <sub>DD</sub> /2                        |
| W        | BUF-W |                        | Connects Terminal W to an output buffer                                              |
| В        | LK6   | AC <sup>1</sup><br>GND | Connects Terminal B to V <sub>DD</sub> /2<br>Connects Terminal B to analog<br>ground |

<sup>&</sup>lt;sup>1</sup> Recommended to ensure optimal total harmonic distortion (THD) performance.

The signal attenuation is defined in Equation 2.

$$Attenuation (dB) \approx 20 \times \log \left( \frac{RDAC}{128} \right)$$
 (2)

where:

*RDAC* is the code loaded in the RDAC register.

In addition, R7 can be used to achieve an exponential attenuation. To do so, adjust the R7 resistor until a desirable transfer function is found, typically around 1.6 k $\Omega$  for a 10 k $\Omega$  potentiometer.

### **EVALUATION BOARD SOFTWARE**

#### **INSTALLING THE SOFTWARE**

The EVAL-AD5111SDZ evaluation kit includes evaluation board software provided on a CD. The software is compatible with Windows\* XP, Windows Vista, and Windows 7 (both 32 and 64 bits).

Install the software before connecting the SDP board to the USB port of the PC to ensure that the SDP board is recognized when it is connected to the PC.

- 1. Start the Windows operating system and insert the CD.
- 2. The installation software opens automatically. If it does not, run the **setup.exe** file from the CD.
- 3. After the installation is completed, power up the evaluation board as described in the Power Supplies section.
- 4. Plug the EVAL-AD511xSDZ into the SDP board and the SDP board into the PC using the USB cable included in the box.
- 5. When the software detects the evaluation board, follow the instructions that appear to finalize the installation.

To uninstall the program, click **Start > Control Panel > Add or Remove Programs > AD5111 Eval Board.** 

#### **RUNNING THE SOFTWARE**

To run the evaluation board software, do the following:

- Click Start > All Programs > Analog Devices > AD5111 > AD5111 Eval Board.
- If the SDP board is not connected to the USB port when the software is launched, a connectivity error is displayed (see Figure 4). Connect the evaluation board to the USB port of the PC, wait a few seconds, click **Rescan**, and follow the instructions.

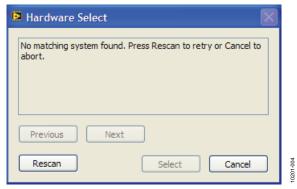

Figure 4. Pop-Up Window Error

The main window of the EVAL-AD5111SDZ evaluation software then opens, as shown in Figure 5.

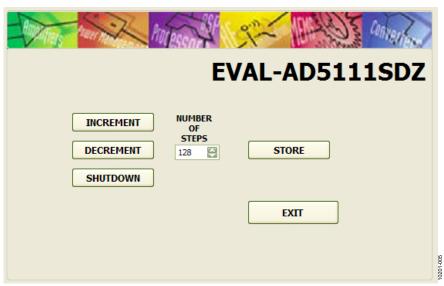

Figure 5. EVAL-AD5111SDZ Evaluation Board Software Main Window

#### **OPERATING THE SOFTWARE**

The main window of the EVAL-ADAD5111SDZ software is divided into five different operations: **INCREMENT**, **DECREMENT**, **SHUTDOWN**, **STORE**, and **EXIT**. The operations are as follows:

- The **INCREMENT** button increases the RDAC value by the number of steps selected by the window.
- The **DECREMENT** button decreases the RDAC value by the number of steps selected by the window.
- The **SHUTDOWN** button places the part in shutdown.
- The STORE button stores the data contained in the RDAC register to the memory.
- Clicking EXIT closes the program but does not reset the part.

# **EVALUATION BOARD SCHEMATICS AND ARTWORK**

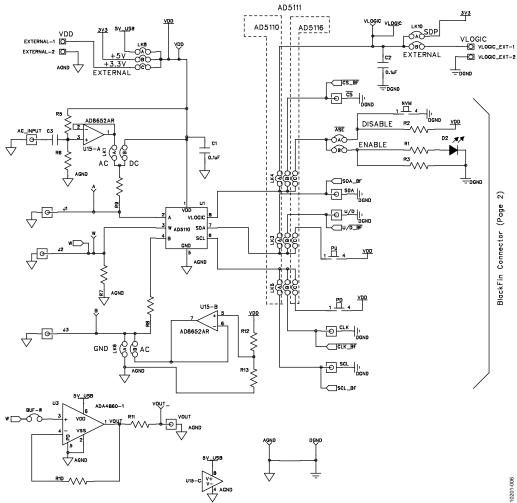

Figure 6. Schematic of the AD5111 Circuitry

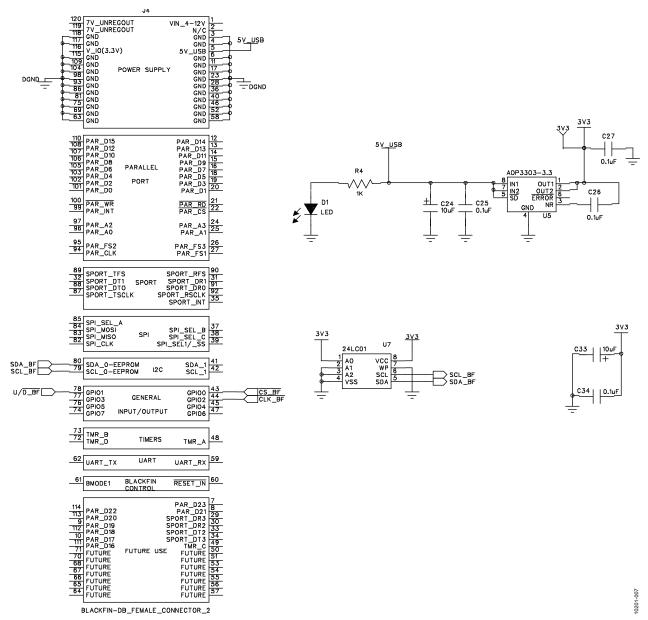

Figure 7. Schematic of SDP Connector

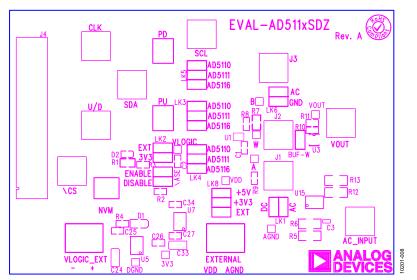

Figure 8. Component Placement Drawing

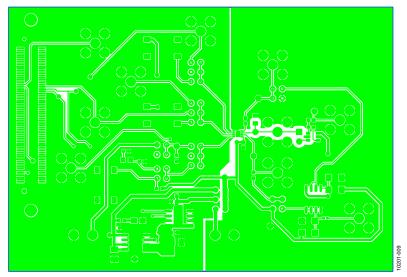

Figure 9. Component Side PCB Drawing

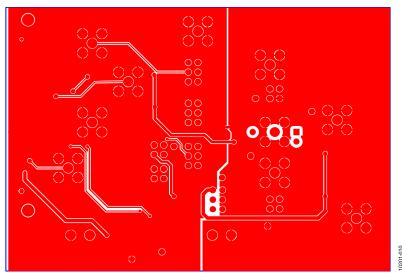

Figure 10. Solder Side PCB Drawing

# ORDERING INFORMATION

# **BILL OF MATERIALS**

### Table 6.

| Qty | Reference Designator         | Description                                          | Supplier <sup>1</sup> /Part Number |
|-----|------------------------------|------------------------------------------------------|------------------------------------|
| 1   | C3                           | 100 nF, 0402 capacitor                               | FEC 1414580                        |
| 1   | C1                           | 0.1 μF, 0603 capacitor                               | FEC 138-2224                       |
| 3   | C25, C26, C271               | 0.1 μF, 0603 capacitor                               | FEC 301-9482                       |
| 1   | C24                          | 10 μF, 1206 capacitor                                | FEC 197-130                        |
| 1   | D1                           | Green LED                                            | FEC 579-0852                       |
| 1   | EXTERNAL                     | 2-pin connector                                      | FEC 151789                         |
| 1   | J4                           | Receptacle, 0.6 mm, 120 way                          | Digi-Key H1219-ND                  |
| 6   | LK1, LK3, LK4, LK5, LK6, LK8 | Header, 2-row, 36 + 36 way, and jumper socket, black | FEC 148-535 and FEC 150-411        |
| 1   | BUF-W                        | Header, 1-row, 2-way, and jumper socket, black       | FEC 102-2247 and FEC 150-411       |
| 1   | R11                          | 12 Ω, 0603, 1% resistor                              | FEC 9330534                        |
| 1   | R10                          | 750 Ω, 0603, 1% resistor                             | FEC 9331506                        |
| 1   | R4                           | 1 kΩ, 0603, 0.01% resistor                           | FEC 9330380                        |
| 4   | R5, R6, R12, R13             | 2.7 kΩ, 1206, 1% resistor                            | FEC 9337288                        |
| 2   | R8, R9                       | 0 Ω, 0603 resistor                                   | FEC 9331662                        |
| 2   | DGND, AGND                   | Test point, PCB, black, PK100                        | FEC 873-1128                       |
| 6   | 3V3, A, B, VDD, VOUT, W      | Test point, PCB, red, PK100                          | FEC 873-1144                       |
| 1   | U1                           | AD5111                                               | Analog Devices AD5111              |
| 1   | U3                           | ADA4860                                              | Analog Devices ADA4860             |
| 1   | U5                           | ADP3303                                              | Analog Devices ADP3303             |
| 1   | U7                           | 24LC64 serial EEPROM                                 | FEC 9758070                        |
| 1   | U15                          | AD8652                                               | Analog Devices AD8652              |

 $<sup>^{\</sup>rm 1}\,\mbox{FEC}$  refers to Farnell Electronic Component Distributors.

### **NOTES**

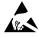

#### FSD Caution

ESD (electrostatic discharge) sensitive device. Charged devices and circuit boards can discharge without detection. Although this product features patented or proprietary protection circuitry, damage may occur on devices subjected to high energy ESD. Therefore, proper ESD precautions should be taken to avoid performance degradation or loss of functionality.

#### **Legal Terms and Conditions**

By using the evaluation board discussed herein (together with any tools, components documentation or support materials, the "Evaluation Board"), you are agreeing to be bound by the terms and conditions set forth below ("Agreement") unless you have purchased the Evaluation Board, in which case the Analog Devices Standard Terms and Conditions of Sale shall govern. Do not use the Evaluation Board until you have read and agreed to the Agreement. Your use of the Evaluation Board shall signify your acceptance of the Agreement. This Agreement is made by and between you ("Customer") and Analog Devices, Inc. ("ADI"), with its principal place of business at One Technology Way, Norwood, MA 02062, USA. Subject to the terms and conditions of the Agreement, ADI hereby grants to Customer a free, limited, personal, temporary, non-exclusive, non-sublicensable, non-transferable license to use the Evaluation Board FOR EVALUATION PURPOSES ONLY. Customer understands and agrees that the Evaluation Board is provided for the sole and exclusive purpose referenced above, and agrees not to use the Evaluation Board for any other purpose. Furthermore, the license granted is expressly made subject to the following additional limitations: Customer shall not (i) rent, lease, display, sell, transfer, assign, sublicense, or distribute the Evaluation Board; and (ii) permit any Third Party to access the Evaluation Board. As used herein, the term "Third Party" includes any entity other than ADI, Customer, their employees, affiliates and in-house consultants. The Evaluation Board is NOT sold to Customer; all rights not expressly granted herein, including ownership of the Evaluation Board, are reserved by ADI. CONFIDENTIALITY. This Agreement and the Evaluation Board shall all be considered the confidential and proprietary information of ADI. Customer may not disclose or transfer any portion of the Evaluation Board to any other party for any reason. Upon discontinuation of use of the Evaluation Board or termination of this Agreement, Customer agrees to promptly return the Evaluation Board to ADI. ADDITIONAL RESTRICTIONS. Customer may not disassemble, decompile or reverse engineer chips on the Evaluation Board. Customer shall inform ADI of any occurred damages or any modifications or alterations it makes to the Evaluation Board, including but not limited to soldering or any other activity that affects the material content of the Evaluation Board. Modifications to the Evaluation Board must comply with applicable law, including but not limited to the RoHS Directive. TERMINATION. ADI may terminate this Agreement at any time upon giving written notice to Customer. Customer agrees to return to ADI the Evaluation Board at that time. LIMITATION OF LIABILITY. THE EVALUATION BOARD PROVIDED HEREUNDER IS PROVIDED "AS IS" AND ADI MAKES NO WARRANTIES OR REPRESENTATIONS OF ANY KIND WITH RESPECT TO IT. ADI SPECIFICALLY DISCLAIMS ANY REPRESENTATIONS, ENDORSEMENTS, GUARANTEES, OR WARRANTIES, EXPRESS OR IMPLIED, RELATED TO THE EVALUATION BOARD INCLUDING, BUT NOT LIMITED TO, THE IMPLIED WARRANTY OF MERCHANTABILITY, TITLE, FITNESS FOR A PARTICULAR PURPOSE OR NONINFRINGEMENT OF INTELLECTUAL PROPERTY RIGHTS. IN NO EVENT WILL ADI AND ITS LICENSORS BE LIABLE FOR ANY INCIDENTAL. SPECIAL, INDIRECT, OR CONSEQUENTIAL DAMAGES RESULTING FROM CUSTOMER'S POSSESSION OR USE OF THE EVALUATION BOARD, INCLUDING BUT NOT LIMITED TO LOST PROFITS, DELAY COSTS, LABOR COSTS OR LOSS OF GOODWILL. ADI'S TOTAL LIABILITY FROM ANY AND ALL CAUSES SHALL BE LIMITED TO THE AMOUNT OF ONE HUNDRED US DOLLARS (\$100.00). EXPORT. Customer agrees that it will not directly or indirectly export the Evaluation Board to another country, and that it will comply with all applicable United States federal laws and regulations relating to exports. GOVERNING LAW. This Agreement shall be governed by and construed in accordance with the substantive laws of the Commonwealth of Massachusetts (excluding conflict of law rules). Any legal action regarding this Agreement will be heard in the state or federal courts having jurisdiction in Suffolk County, Massachusetts, and Customer hereby submits to the personal jurisdiction and venue of such courts. The United Nations Convention on Contracts for the International Sale of Goods shall not apply to this Agreement and is expressly disclaimed.

©2011 Analog Devices, Inc. All rights reserved. Trademarks and registered trademarks are the property of their respective owners. UG10201-0-11/11(0)

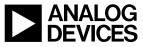

www.analog.com